## **Acessando o proxy através de Túnel SSH no Linux**

## **Abrir um socket para o uso do navegador**

Para isso bastar rodar o comando e logar:

ssh -D 3128 NOME\_DO\_USUARIO@ime.usp.br

Note que "NOME\_DO\_USUARIO" é o seu nome de usuário na Rede IME. Enquanto a conexão estiver aberta o proxy funcionará. A porta aberta foi a 3128 mas poderia ser usada qualquer outra porta a partir da 1024, inclusivamente.

## **Apontar o firefox para o socket criado**

Vá para as configurações do firefox → Configurações de rede → Configurar conexão…

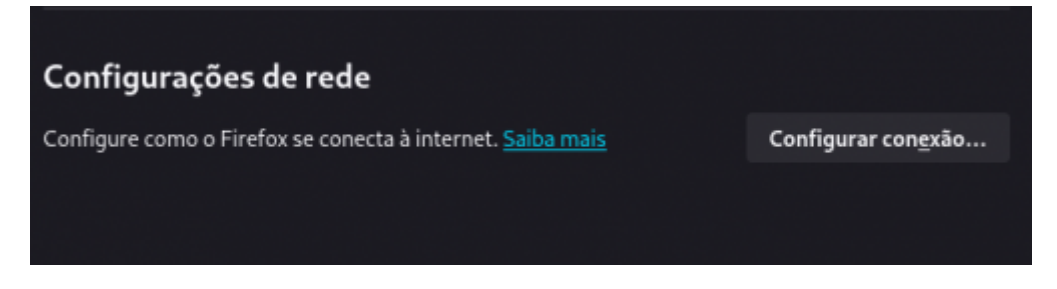

Mudar para "Configuração manual de proxy" e mudar o "Domínio SOCKS para "localhost" e a porta para 3128 (a mesma usada no argumento do ssh).

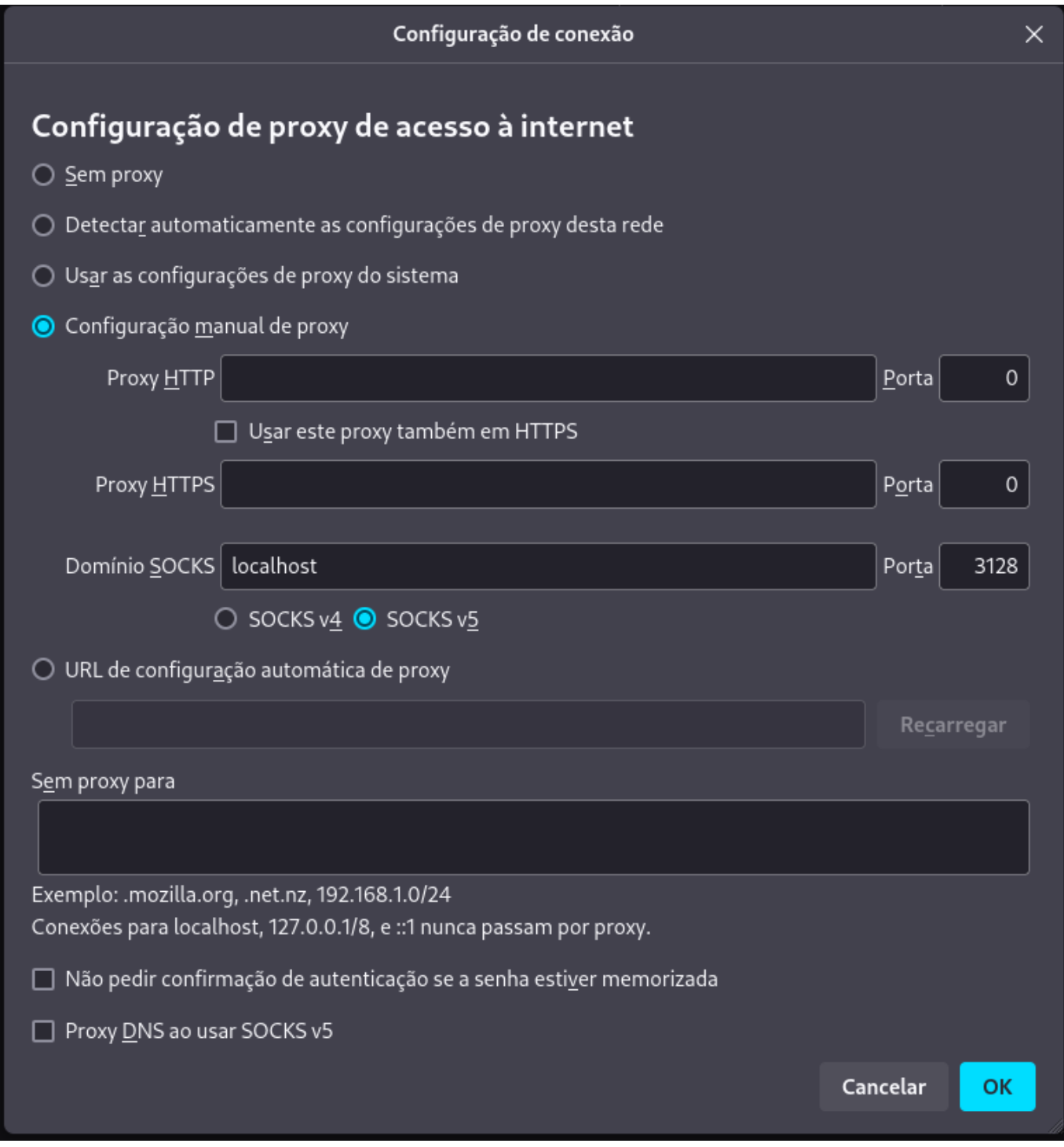

Clique em "OK" para salvar a nova configuração.

Para retomar a configuração antiga basta selecionar "Detectar automaticamente as configurações de proxy dessa rede".

Uma dica a mais:

Instale o add-on FoxyProxy. Precisa gastar uns minutos para aprender a configurar. Bem configurado, você registra para que sites quer usar proxy, e a transição fica automática. Assim, o acesso a sites como o ScienceDirect ou a Springer ficam transparentes.

## **Checar se esta funcionando**

Acessar [whatismyip](https://whatismyip.com). Se o IP antes e depois de aplicar as configurações estiverem diferentes, então o tunelamento está funcionando.

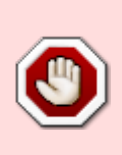

Após configurar um navegador manualmente para utilizar "Proxy", ele só vai funcionar corretamente se estiver com a conexão do túnel funcionando. Quando for se desconectar (ou se cair a conexão), desfaça as alterações para voltar a utilizar normalmente.

From: <https://wiki.ime.usp.br/> - **Wiki da Rede IME**

Permanent link: **[https://wiki.ime.usp.br/tutoriais:tunel\\_ssh\\_linux?rev=1711130024](https://wiki.ime.usp.br/tutoriais:tunel_ssh_linux?rev=1711130024)**

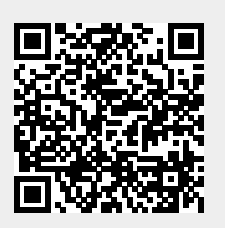

Last update: **2024-03-22 14:53**